# **Redmine - Feature #12521**

# **Improve tracker deletion error message to display projects containing issues under the tracker**

2012-12-06 12:41 - Walter Seethaler

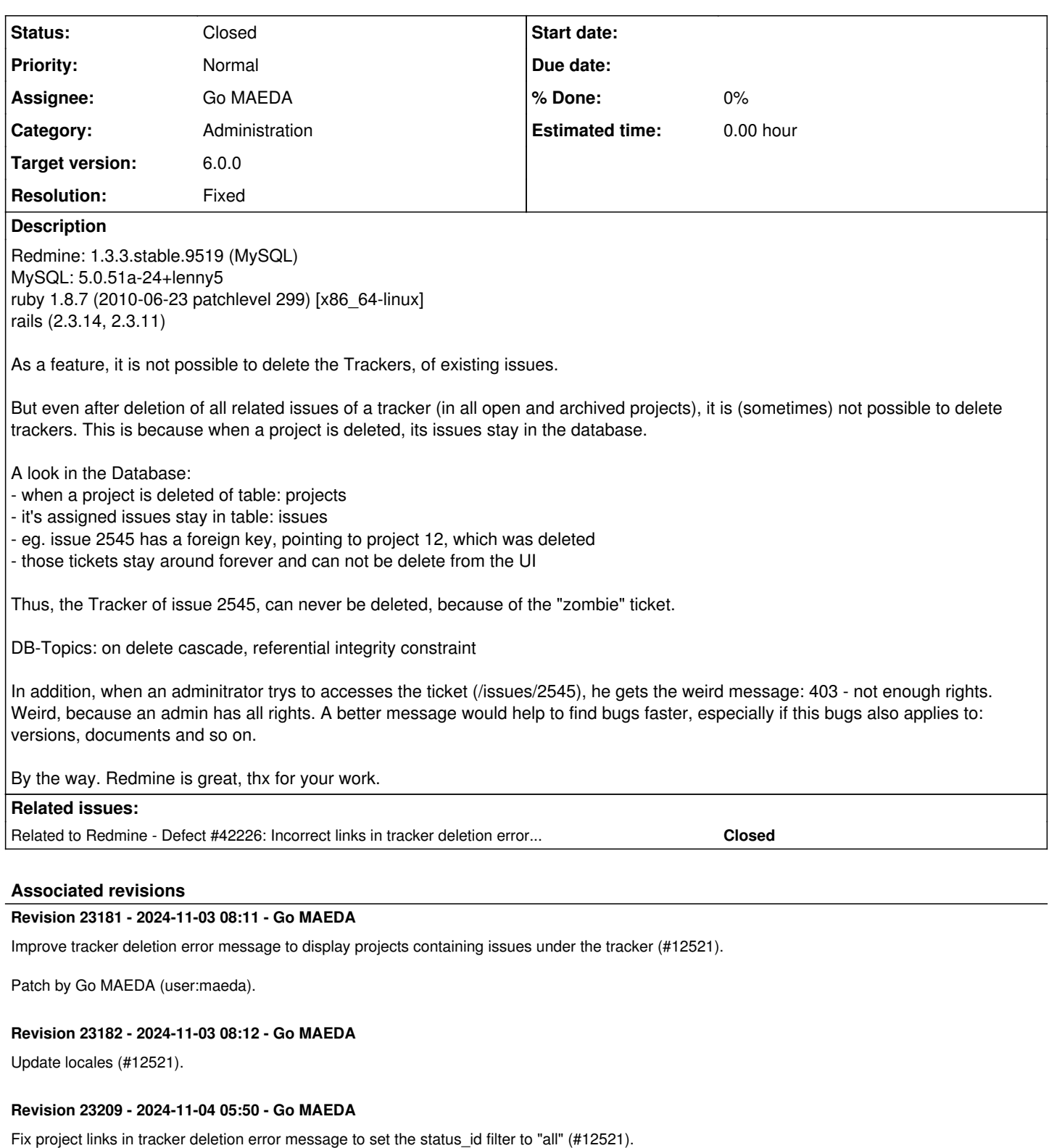

# **Revision 23210 - 2024-11-04 05:55 - Go MAEDA**

Add missing fixture `:enumerations` to TrackersControllerTest (#12521).

# **Revision 23211 - 2024-11-04 05:57 - Go MAEDA**

Merged r23209 and r23210 from trunk to 6.0-stable (#12521).

## **History**

## **#1 - 2018-08-30 10:08 - mr gosh**

This Problem is still present and affects me too. There should be a bossibility to move all tickets with the affected tracker to another tracker or a NULL? At least during deletion of the tracker itself.

### **#2 - 2019-01-10 04:43 - Marius BĂLTEANU**

*- Status changed from New to Closed*

*- Resolution set to Invalid*

When you delete a project, all the related data is deleted.

```
mysql> select * from issues where project_id = 3;
+----+------------+------------+---------------------------------+--------------------------------------------
        -----+----------+-------------+-----------+----------------+-------------+------------------+-----------+-----
---------+---------------------+---------------------+------------+------------+-----------------+-----------+
    ---------+------+------+------------+-----------+
| id | tracker_id | project_id | subject                         | description                                
          | due_date | category_id | status_id | assigned_to_id | priority_id | fixed_version_id | author_id | lock
_version | created_on          | updated_on          | start_date | done_ratio | estimated_hours | parent_id |
  root_id | lft  | rgt  | is_private | closed_on |
                 +----+------------+------------+---------------------------------+--------------------------------------------
-----+----------+-------------+-----------+----------------+-------------+------------------+-----------+-----
        ---------+---------------------+---------------------+------------+------------+-----------------+-----------+
  ---------+------+------+------------+-----------+
|  5 |          1 |          3 | Subproject issue                | This is an issue on a cookbook subproject  
| NULL | NULL | 1 | NULL | 4 | NULL | 2 |
       0 | 2018-12-19 18:54:11 | 2018-12-22 18:54:11 | NULL       |          0 |            NULL |      NULL |
       5 |    1 |    2 |          0 | NULL      |
| 13 |          1 |          3 | Subproject issue two            | This is a second issue on a cookbook subpro
ject | NULL     |        NULL |         1 |           NULL |           4 |             NULL |         2 |     
       0 | 2018-12-19 18:54:11 | 2018-12-22 18:54:11 | NULL       |          0 |            NULL |      NULL |
13 | 1 | 2 | 0 | NULL |
| 14 |          1 |          3 | Private issue on public project | This is a private issue                    
     | NULL     |        NULL |         1 |           NULL |           5 |             NULL |         2 |     
              0 | 2018-12-09 18:54:11 | 2018-12-09 18:54:11 | NULL       |          0 |            NULL |      NULL |
      14 | 1 | 2 | 1 | NULL |
| 15 |          3 |          3 | Private issue on public project | This is a private issue                    
     | 3 | 3 | Private issue on public project | This is a private issue<br>| NULL | NULL | 2 | NULL | 5 | NULL | 1 |
              0 | 2019-01-10 03:20:53 | 2019-01-10 03:20:53 | 2019-01-10 |          0 |            NULL |      NULL |
      15 | 1 | 2 | 1 | NULL |
                +----+------------+------------+---------------------------------+--------------------------------------------
  -----+----------+-------------+-----------+----------------+-------------+------------------+-----------+-----
                  ---------+---------------------+---------------------+------------+------------+-----------------+-----------+
---------+------+------+------------+-----------+
```
4 rows in set (0.00 sec)

#### Deleted the project with id 3 from UI, Administration -> Projects

mysql> select  $*$  from issues where project\_id = 3; Empty set (0.00 sec)

#### mr gosh wrote:

There should be a bossibility to move all tickets with the affected tracker to another tracker or a NULL? At least during deletion of the tracker itself.

You already have this possibility, you can open the Issue global page, filter issues only by the tracker that you want to delete and using bulk edit, change tracker type to another.

### **#3 - 2019-01-15 14:38 - mr gosh**

Marius BALTEANU wrote:

You already have this possibility, you can open the Issue global page, filter issues only by the tracker that you want to delete and using bulk edit, change tracker type to another.

You're right - but this is not possible if you have closed or archived projects - but this can be achieved by re-opening these projects - perhaps we reconsider our "projects don't get deleted" philosophy at this point. ;)

## **#4 - 2019-01-18 08:24 - Marius BĂLTEANU**

*- Tracker changed from Defect to Feature*

*- Subject changed from Tracker can not be deleted - because issues of deleted projects stay in the database to Tracker can not be deleted - because issues of archived projects cannot be found without unarchiving the projects*

- *Category changed from Database to Issues filter*
- *Status changed from Closed to Reopened*
- *Resolution deleted (Invalid)*

mr gosh wrote:

You're right - but this is not possible if you have closed or archived projects - but this can be achieved by re-opening these projects - perhaps we reconsider our "projects don't get deleted" philosophy at this point. ;)

It is possible when you have closed projects because you can filter issues by "Project's status" (feature available in Redmine 4.0.0, please see  $\#20081$ ), but indeed, for archived projects, you can't and on instances with a lot of archived projects, it could be quite a challenge.

I'm reopening this ticket as s Feature, maybe we can find a solution to help users delete trackers used by issues from archived projects. As a first idea, what do you think if we add to the error message the archived projects that have issues with that tracker?

#### **#5 - 2019-01-18 08:25 - Marius BĂLTEANU**

*- Category changed from Issues filter to Administration*

#### **#6 - 2024-02-01 08:15 - Go MAEDA**

- *File 12521.patch added*
- *File clipboard-202402011612-0szhs.png added*
- *File clipboard-202402011614-wa20u.png added*

#### Marius BĂLTEANU wrote in **#note-4**:

I'm reopening this ticket as s Feature, maybe we can find a solution to help users delete trackers used by issues from archived projects. As a first idea, what do you think if we add to the error message the archived projects that have issues with that tracker?

The attached patch 12521 patch implements similar feature. When tracker cannot be deleted, it displays links to all projects including archived ones which have issues with the tracker.

Althgouh an error page is displayed if you click a link to an archived project, you can unarchive the project by clicking a button in the error page.

clipboard-202402011612-0szhs.png clipboard-202402011614-wa20u.png

### **#7 - 2024-02-01 16:50 - Marius BĂLTEANU**

I think the patch has an error projects = Project.joins(:issues).where(issues: { tracker id: 1 }).distinct because tracker id is hardcoded to 1.

#### **#8 - 2024-02-02 06:39 - Go MAEDA**

*- File 12521-v2.patch added*

Marius BĂLTEANU wrote in **#note-7**:

I think the patch has an error projects = Project.joins(:issues).where(issues: { tracker\_id: 1 }).distinct because tracker\_id is hardcoded to 1.

Sorry, I made a trivial mistake. Here is an updated patch with a test.

# **#9 - 2024-02-07 02:49 - Go MAEDA**

*- Target version set to Candidate for next major release*

# **#10 - 2024-05-28 11:00 - Go MAEDA**

*- Target version changed from Candidate for next major release to 6.0.0*

Setting the target version to 6.0.0.

# **#11 - 2024-05-28 15:23 - Holger Just**

The patch in [12521-v2.patch](https://www.redmine.org/attachments/31921) looks fine to me, thanks!

I'd just propose to update the generated project links to set the status\_id filter to "all" so that even closed issues are displayed there. This could look like:

# ... view\_context.link\_to(p, project\_issues\_path(p, set\_filter: 1, tracker\_id: @tracker.id, status\_id: '\*')) # ...

# **#12 - 2024-10-08 11:51 - Go MAEDA**

*- File 12521-v3.patch added*

Holger Just wrote in **#note-11**:

I'd just propose to update the generated project links to set the status id filter to "all" so that even closed issues are displayed there. This could look like:

[...]

Thank you for checking the patch, I have changed the code accordingly.

## **#13 - 2024-11-03 08:15 - Go MAEDA**

*- Subject changed from Tracker can not be deleted - because issues of archived projects cannot be found without unarchiving the projects to Improve tracker deletion error message to display projects containing issues under the tracker* 

*- Status changed from Reopened to Closed*

*- Assignee set to Go MAEDA*

*- Resolution set to Fixed*

I have committed the patch in [r23181.](https://www.redmine.org/projects/redmine/repository/svn/revisions/23181)

The tracker deletion error message now displays a list of projects that contain issues under the tracker. See the screenshots in [#note-6.](#page--1-0)

# **#14 - 2025-02-05 16:10 - Go MAEDA**

*- Related to Defect #42226: Incorrect links in tracker deletion error message for projects where tracker is disabled added*

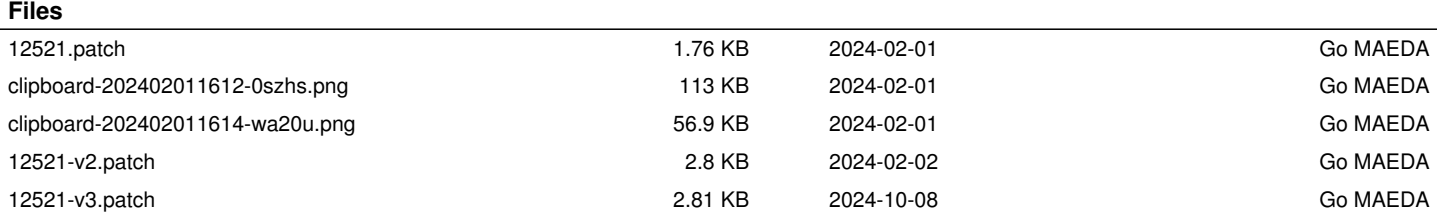